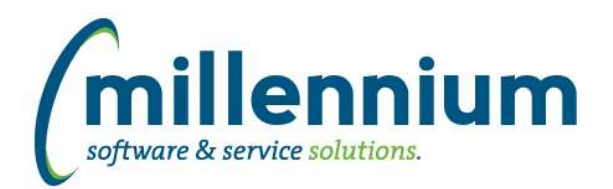

# Release Notes: Version 4.8.02

# *FASTPCARD*

# **Case: 48589 Allow Approval process to continue/finish after a batch is posted**

Historic cycles can now be accessed via the Approval Status report even after that cycle has been posted. This allows the approval process functionality to be accessed in order to attach more receipts, finish the process if someone was on vacation at the time, view the approval flow that occurred for a historic cycle, etc.

# **Case: 50569 Add more options to Approval screen**

Added two new options to the Approval screen:

- Return to Account Holder
- Return to Originator

One or both of these options will be hidden depending on the current state.

# **Case: 50692 Add email column to Approval Status report**

Added email column to Approval Status report

#### **Case: 50948 Add placeholder into approval email for account holder name**

Added the ability for <<accountholdername>> to be specified in the approval email notification Application Text message, which will be replaced at runtime with the name of the account holder. Other placeholders include:

<<source>> <<cycledate>> <<accountnumber>>

*Tuesday, February 1, 2022*

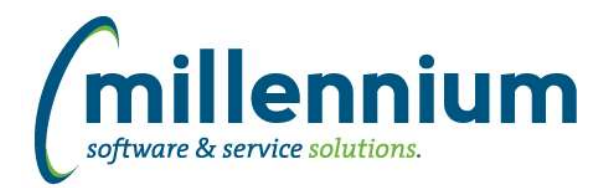

# *Global Changes That Affect All Applications*

#### **Case: 40585 Show synonym name on Metadata Lookup**

Modified the Metadata Lookup report to display the matching object name that is displayed in the Query Builder -> Object List. i.e. instead of showing an A\_ or B\_ table name, the Metadata Lookup report will display the corresponding SYNONYM name. Views or tables that don't have synonyms will continue to display the same way.

# **Case: 49508 Ability to Create PDF/Letter Template**

(This feature will become a Premium Maintenance feature but is being released as a BETA preview in this version. If you would like to preview this feature please contact Millennium support to have it enabled.)

Added a "Letter Generator" template editor which allows users to create their own PDF templates. When enabled, this feature will show up next to the Export to PDF button in the bottom right corner of a report.

# **Case: 50556 Add the ability to sort on the datagrid in the debug tab**

Added the ability to click on the "User Name" and "Date Run" column headers of the Debug tab to change the sorting.

#### **Case: 50705 Query Viewer Excel export**

Updated the Excel export process on the Query Viewer screen to use .XLSX file format

#### **Case: 50721 Export to XLSX on high DPI displays causes row height to become squished**

Fixed a bug when exporting to Excel and the user's computer has a DPI setting higher than 100% the row height would not match the cell contents and data would appear squished.

#### **Case: 50729 Separate config settings for PDF/Excel font sizes**

Configuration setting 5011 was "Excel/PDF export font size" - this has been changed to "Excel export font size" only, and configuration setting 5012 has been added for "PDF export font size."

# **Case: 50761 Ability to edit Page Notes by non administrators**

Previously, the ability to edit Page Notes was restricted to only Site Administrators or application specific Master Role users. This has been changed. The role previously named "Alerts / Links / Announcements Admin" has been renamed to "Alerts / Links / Announcements / Page Notes Admin" to control access to this functionality.